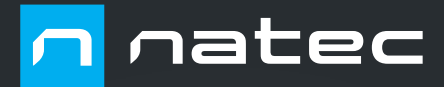

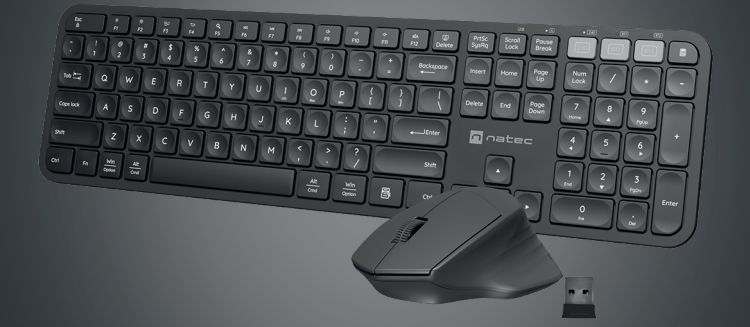

# **OCTOPUS 2** User Manual

#### **PL INSTRUKCJA OBSŁUGI**

#### **INSTALACJA / WYJĘCIE BATERII**

#### **INSTALAC.IA**

# **PAROWANIE NOWEGO URZĄDZENIA Z KLAWIATURĄ W TRYBIE BLUETOOTH**

- Przesuń przełącznik ON/OFF znajdujący się na boku klawiatury do pozycji ON.
- Włącz Bluetooth w urządzeniu, które chcesz sparować z klawiaturą.
- Za pomocą przycisku do zmiany kanału, wybierz kanał BT1 lub BT2 i następnie przytrzymaj ten sam przycisk przez około 5 sekund, by wejść w tryb parowania, dioda LED zacznie bardzo szybko migać.
- Następnie przejdź do ustawień Bluetooth w urządzeniu i wybierz z listy Octopus KB.
- Po pomyślnym sparowaniu, dioda LED na klawiaturze przestanie migać.
- Klawiatura jest gotowa do użytkowania.

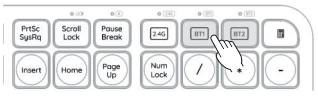

## **PAROWANIE NOWEGO URZĄDZENIA Z MYSZKĄ W TRYBIE BLUETOOTH**

- Przesuń przełącznik ON/OFF znajdujący się na spodzie myszy do pozycji ON.
- Włącz Bluetooth w urządzeniu, które chcesz sparować z myszką
- Za pomocą przycisku do zmiany kanału (MODE) znajdującego się na spodzie myszy, wybierz kanał BT1 lub BT2 i następnie przytrzymaj ten sam przycisk przez około 5 sekund, by wejść w tryb parowania, dioda LED zacznie bardzo szybko migać.
- Następnie przejdź do ustawień Bluetooth w urządzeniu i wybierz z listy mysz Octopus MS. • Po pomyślnym sparowaniu, dioda LED na
- myszy przestanie migać.
- Mysz jest gotowa do użytkowania

#### **PODŁĄCZENIE KLAWIATURY I MYSZY Z UPRZEDNIO POWIĄZANYM URZĄDZENIEM**

- Włącz Bluetooth w urządzeniu, które zostało wcześniej sparowane z klawiaturą i myszką
- Włącz lub obudź klawiaturę i mysz ze stanu hibernacji
- Klawiatura i mysz się automatycznie połączy z urządzeniem

#### **ZMIANA DPI**

Aby zmienić rozdzielczość DPI naciśnij i przytrzymaj jednocześnie prawy przycisk + kółko przewijania przez około 5 sekund. Mysz przełączy się na następny poziom DPI. Dostępne są 3 poziomy ustawienia DPI (800 – 1200 – 1600), które można przełączać w pętli. **KLAWISZE FUNKCYJNE I MULTIMEDIALNE**<br>przełączać w pętli. **KLAWISZE FUNKCYJNE I MULTIMEDIALNE** 

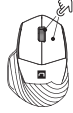

#### **WYBÓR TRYBU SYSTEMU OPERACYJNEGO**

Klawiatura umożliwia dostosowanie funkcji klawiszy dla poszczególnych systemów operacyjnych. Naciśnij klawisze FN + iOS|Mac|Win by wybrać odpowiedni tryb systemu operacyjnego.

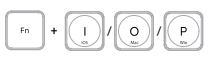

#### **WYMAGANIA**

- PC lub urządzenie kompatybilne z portem USB
- Windows® 7/8/10/11, Linux, Android, iOS, Mac

### **BEZPIECZEŃSTWO**

- Używać zgodnie z przeznaczeniem, niewłaściwe użytkowanie może doprowadzić do uszkodzenia urządzenia.
- Nieautoryzowane naprawy lub demontaż unieważniają gwarancję i mogą spowodować uszkodzenie produktu.
- Upuszczenie lub uderzenie urządzenia może doprowadzić do jego uszkodzenia, zarysowania lub spowodowania usterki w inny sposób.
- Nie należy używać urządzenia w niskich i wysokich temperaturach, silnym polu magnetycznym oraz w otoczeniu wilgotnym lub zapylonym.

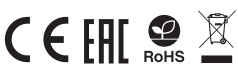

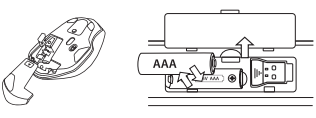

Zakres częstotliwości: 2402 MHz - 2480 MHz Maksymalna moc częstotliwości radiowej: 4.315 dBm

#### **PODŁĄCZENIE KLAWIATURY I MYSZY ZA POMOCĄ ODBIORNIKA USB**

- Włącz komputer, lub inne kompatybilne urządzenie
- Upewnij się, że przełącznik ON/OFF umieszczony na spodzie klawiatury i myszy jest w pozycji ON
- Za pomocą przycisku do zmiany kanału wybierz kanał oznaczony 2.4G
- Podłącz odbiornik do wolnego portu USB w komputerze
- System operacyjny automatycznie zainstaluje wymagane sterowniki
- Klawiatura i mysz są gotowe do użycia

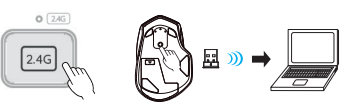

#### Rozwiązywanie problemów

W razie problemów z połączeniem zestawu z odbiornikiem USB. należy przeprowadzić procedurę parowania.

#### Klawiatura:

- Włóż baterie. • Równocześnie wciśnij klawisze ESC oraz + przez około 5-8 sekund.
- W ciągu 20 sekund włóż odbiornik USB do portu w komputerze. • Urządzenie jest gotowe do pracy.

#### Mysz:

- Włóż baterie.
- Równocześnie wciśnij lewy przycisk myszy, scroll oraz prawy
- przycisk myszy przez około 5-8 sekund. W ciągu 20 sekund włóż odbiornik USB do portu w komputerze. • Urządzenie jest gotowe do pracy.

#### Uwaga:

• Urządzenie wyposażone jest w inteligentną technologie zarządzania energią. Kiedy klawiatura, lub mysz przejdzie w tryb hibernacji (uśpienia), należy nacisnąć dowolny przycisk na jej wybudzenie.

• Klawiatura i mysz jest wyposażona w przełącznik ON/OFF, aby oszczędzać energię baterii gdy nie jest używana przez dłuższy czas.

Naciśnij FN + ESC by na stałe przełączyć tryb klawiszy funkcyjnych i multimedialnych.

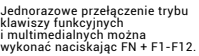

#### **GWARANCJA**

• 2 lata gwarancji producenta

#### **OGÓLNE**

- Produkt bezpieczny, zgodny z wymaganiami UE.
- Produkt wyprodukowany zgodnie z europejska norma RoHS.

+ +

~

- Użycie symbolu WEEE (przekreślony kosz) oznacza, ze<br>niniejszy produkt nie może być traktowany jako odpad<br>domowy. Prawidowa utylizacja zużytego sprzętu pozwala<br>uniknąć zagrożeńdla zdrowia ludzii środowiska.naturalnego, wynikających z możliwej obecności w sprzęcie niebezpieczny<br>nych substancji, mieszanin oraz części składowych, a także<br>niewłaściwego składowania i przetwarzania takiego sprzętu.<br>Zbiórka – selektywna – pozwala – także – na – dotyczących recyklingu niniejszego produktu należy skontaktować się z punktem sprzedaży detalicznej, w którym dokonano zakupu, lub organem władzy lokalnej.
- Niniejszym IMPAKT S.A. oświadcza, że urządzenie NKL-1998 jest zgodne z zasadniczymi wymaganiami oraz innymi<br>stosownymi postanowieniami dyrektywy 2014/53/UE,<br>2011/65/UE i 2015/863/UE. Pełna deklaracja zgodności CE znajduje się na stronie www.natec-zone.com w zakładce produktu.

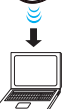